#### 4. BASIC PLOTTING

**JHU Physics & Astronomy Python Workshop 2017**

Lecturer: Mubdi Rahman

#### INTRODUCING MATPLOTLIB!

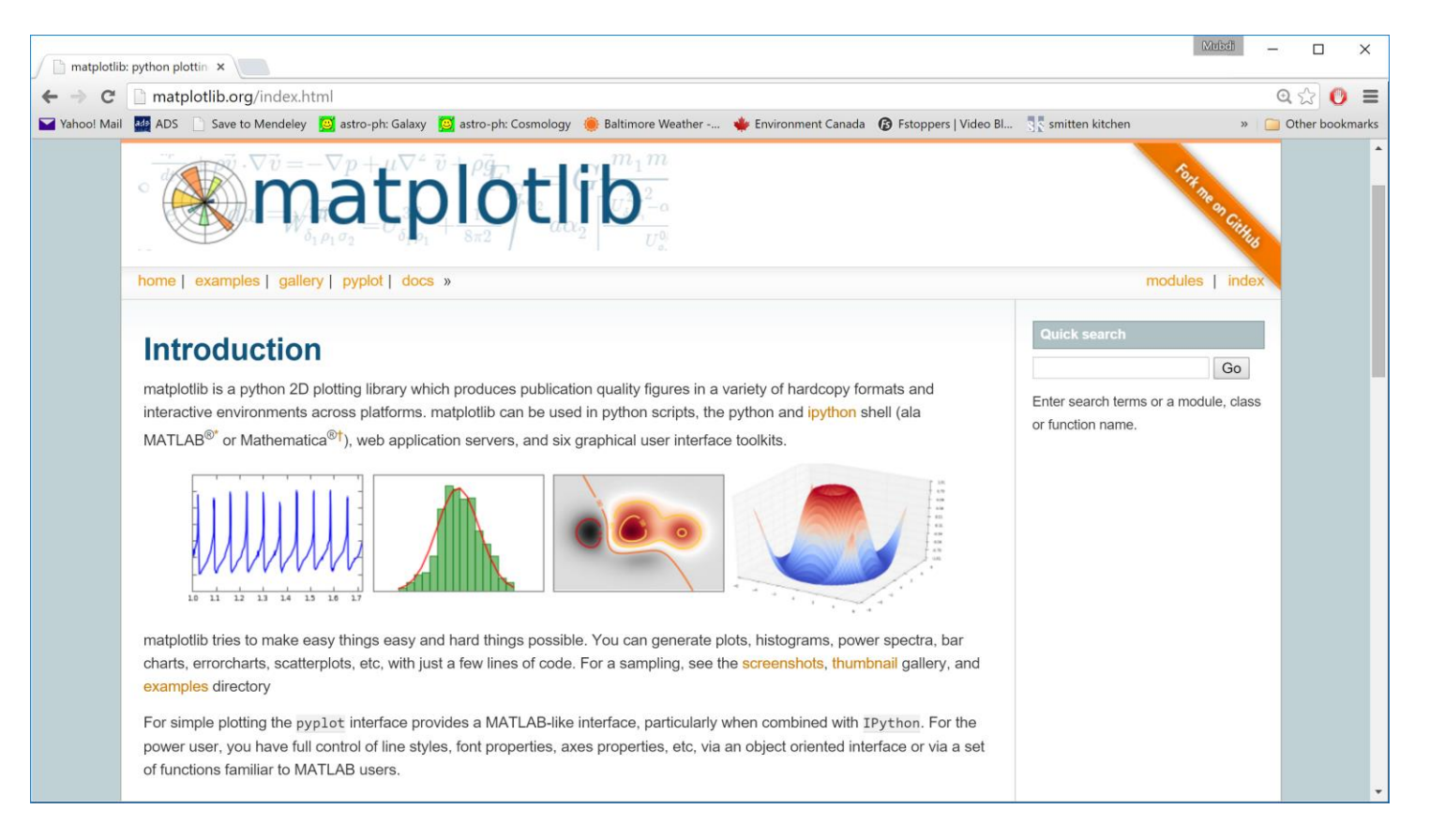

Very powerful plotting package. The Docs: [http://matplotlib.org/api/pyplot\\_api.html](http://matplotlib.org/api/pyplot_api.html)

Matplotlib has multiple ways of interfacing with it, as well as a large number of additional modules and patches that extend its capabilities significantly. The main interface we'll be using for this work is the **pyplot** interface:

import matplotlib.pyplot as plt

You can choose to run matplotlib either **interactively** or **noninteractively**. For the interactive mode, the plot gets updated as you go along. For non-interactive, the plot doesn't show up until you've finished everything. To switch between the two:

plt.ion() # Turn interactive mode on plt.ioff() # Turn interactive mode off plt.show() # Show the plot when interactive mode off

Matplotlib has multiple ways of interfacing with it, as well as a large number of additional modules and patches that extend its capabilities significantly. The main interface we'll be using for this work is the **pyplot** interface:

import matplotlib.pyplot as plt

You can choose to run matplotlib either **interactively** or **noninteractively.** For the interactive mode  $\frac{1}{20}$  along. For non-interactive, the  $\frac{1}{20}$  MUBDI IS A BONEHEAD NOTE: finished everything. To switch bet

 $plt.in()$  # Turn interact  $plt.ioff()$  # Turn interad  $plt.show()$  # Show the plo

I started using python back in the "Wild West" days. Some of the defaults of how I code are not the standards suggested today. In particular, I import matplotlib.pyplot as p. Call me on this!

Matplotlib has multiple ways of interfacing with it, as well as a large number of additional modules and patches that extend its capabilities significantly. The main interface we'll be using for this work is the **pyplot** interface:

 $import \text{ matplotlib.pypl} \left( \text{PRO IIP:} \right)$ 

You can choose to run matplot **interactively.** For the interacti go along. For non-interactive, finished everything. To switch  $\mathbf t$ 

 $plt.in()$  # Turn intera  $plt.ioff()$  # Turn inter

If you are in a situation where you can't display a plot or don't have the ability (i.e., ssh-ing without Xforwarding, running on a webserver), do the following before importing pyplot:

plt.show() # Show the plot matplotlib.use('Agg') import matplotlib

Matplotlib has multiple ways of interfacing with it, as well as a large number of additional modules and patches that extend its capabilities significantly. The main interface we'll be using for this work is the **pyplot** interface:

import matplotlib.pyplo

You can choose to run matplot **interactively.** For the interacti go along. For non-interactive, finished everything. To switch  $\mathbf t$ 

 $plt.in()$  # Turn intera  $plt.ioff()$  # Turn inter  $plt.show()$  # Show the

#### PRO TIP 2:

If you are using an jupyter notebook, you can make the plots appear *inline* in the notebook if you use the magic function:

#### %matplotlib inline

If you don't, the plots will show up in a popup window as with the other methods.

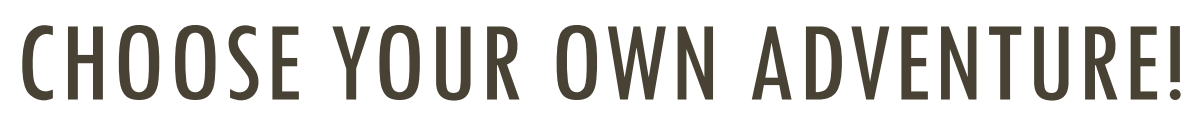

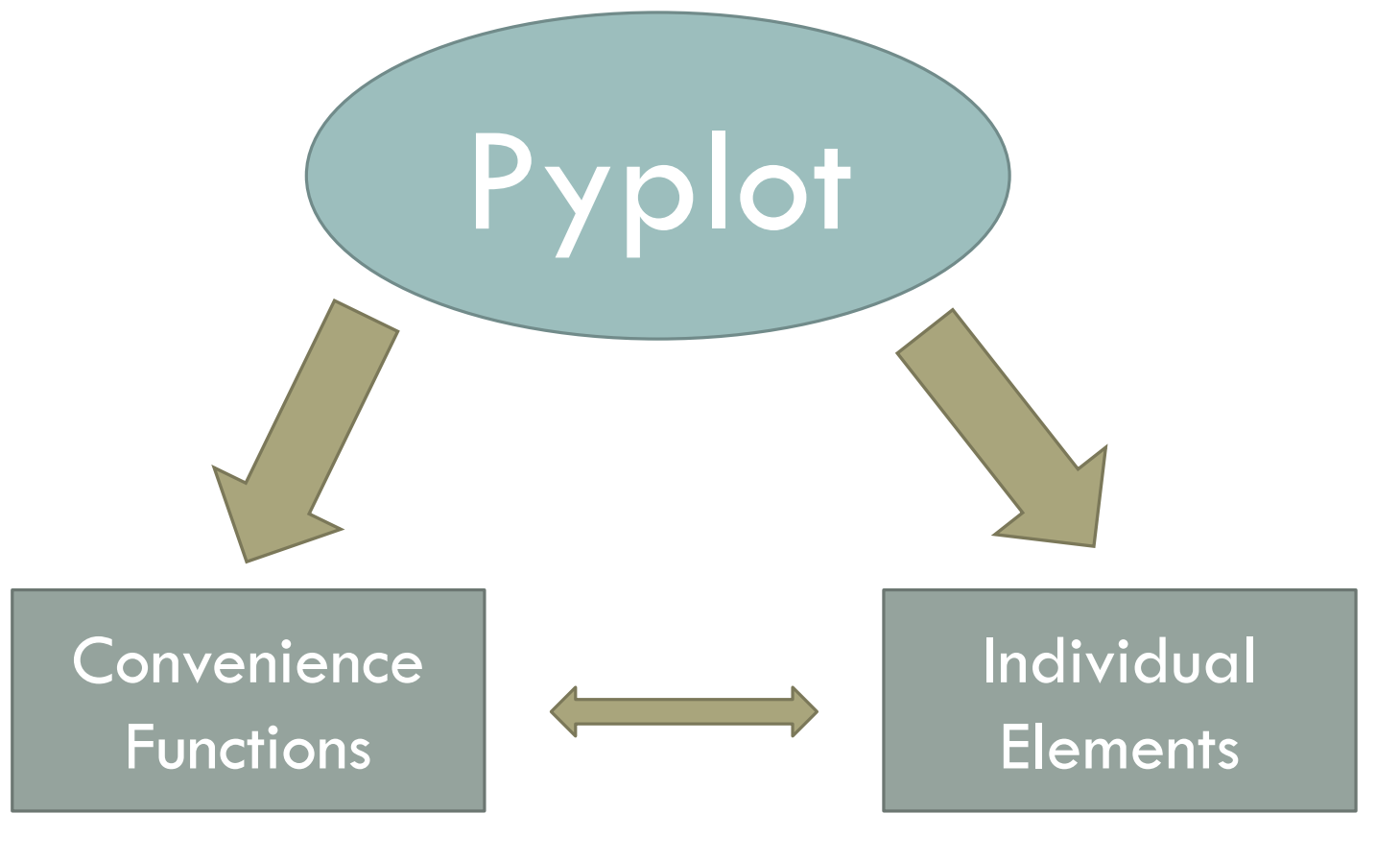

- Really simple to start
- Not as much flexibility
- Requires more coding
- Can plot anything!

Much of your power is in the plot command:

# The simplest of # plots plt.plot(x, y)

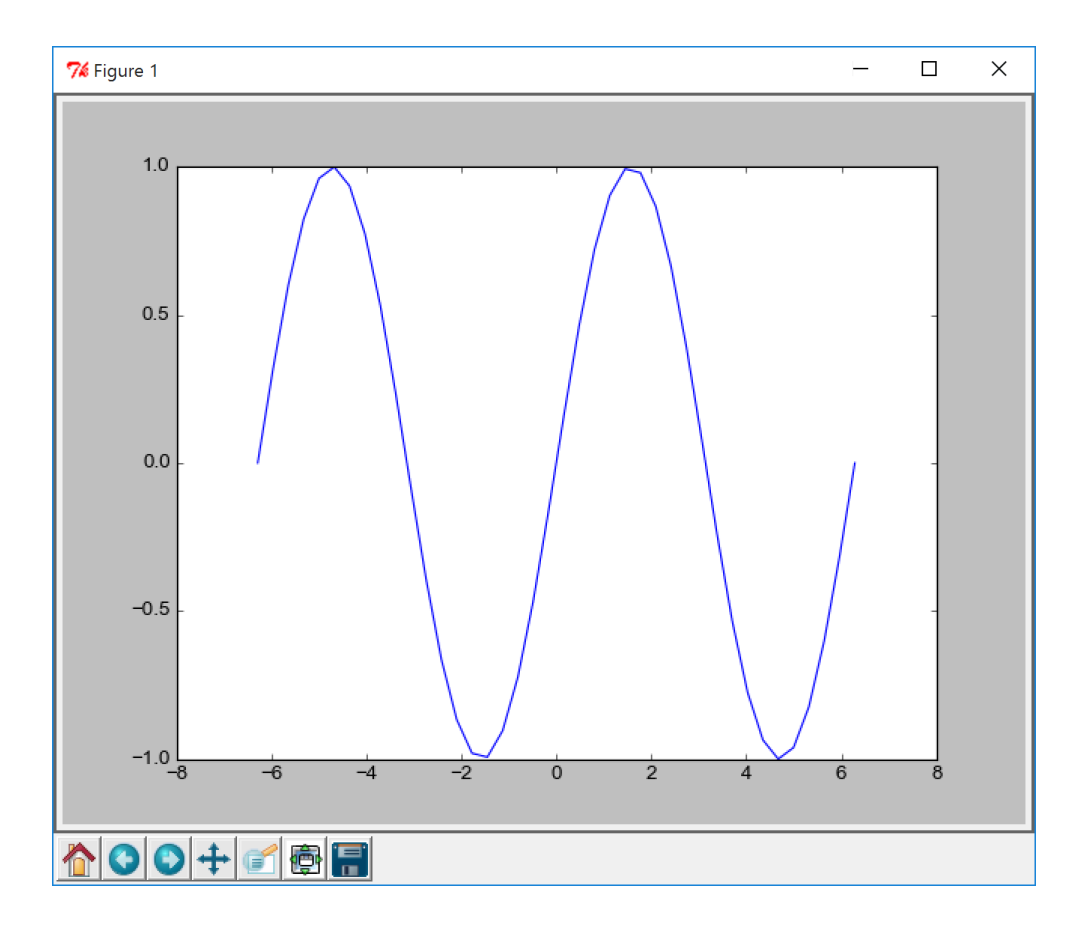

Much of your power is in the plot command:

# The simplest of # plots plt.plot(x, y)

#### PRO TIP:

Actually, with matplotlib version 2 or greater, it will look more like this

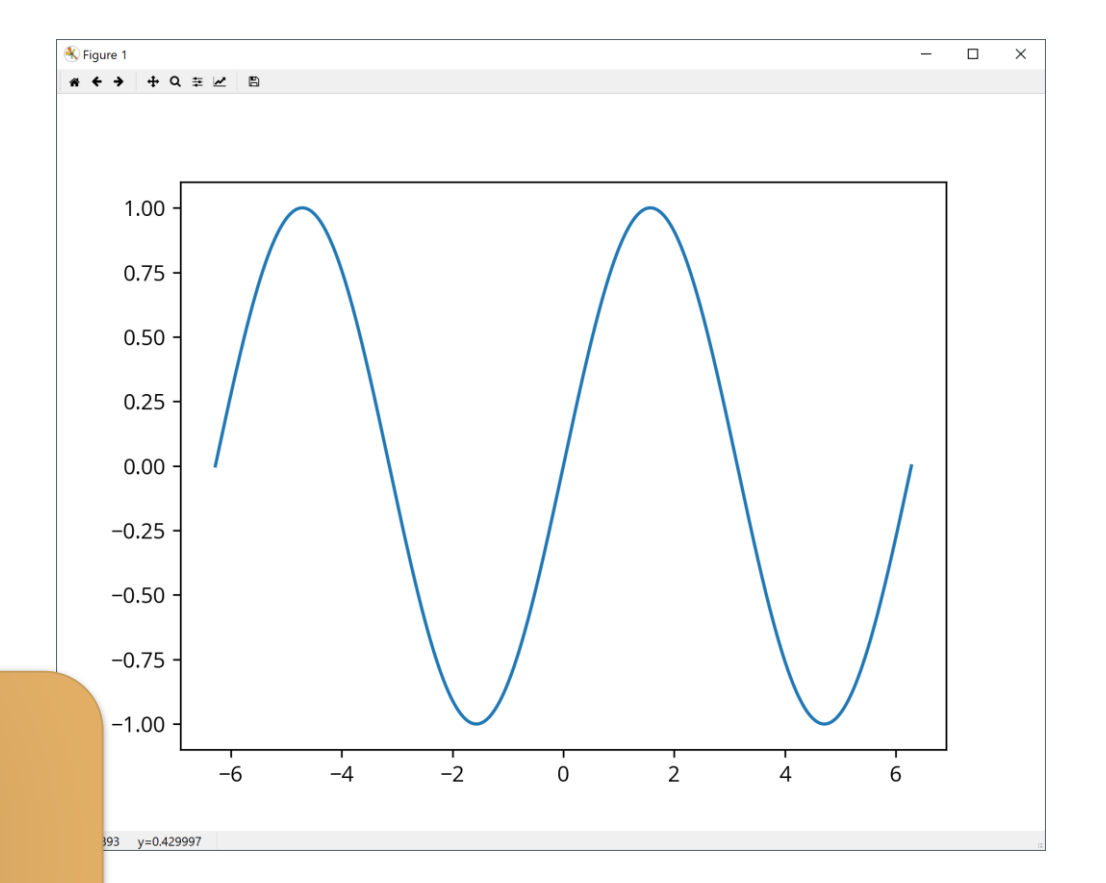

Much of your power is in the plot command:

plt.plot(x, y, linewidth=3)

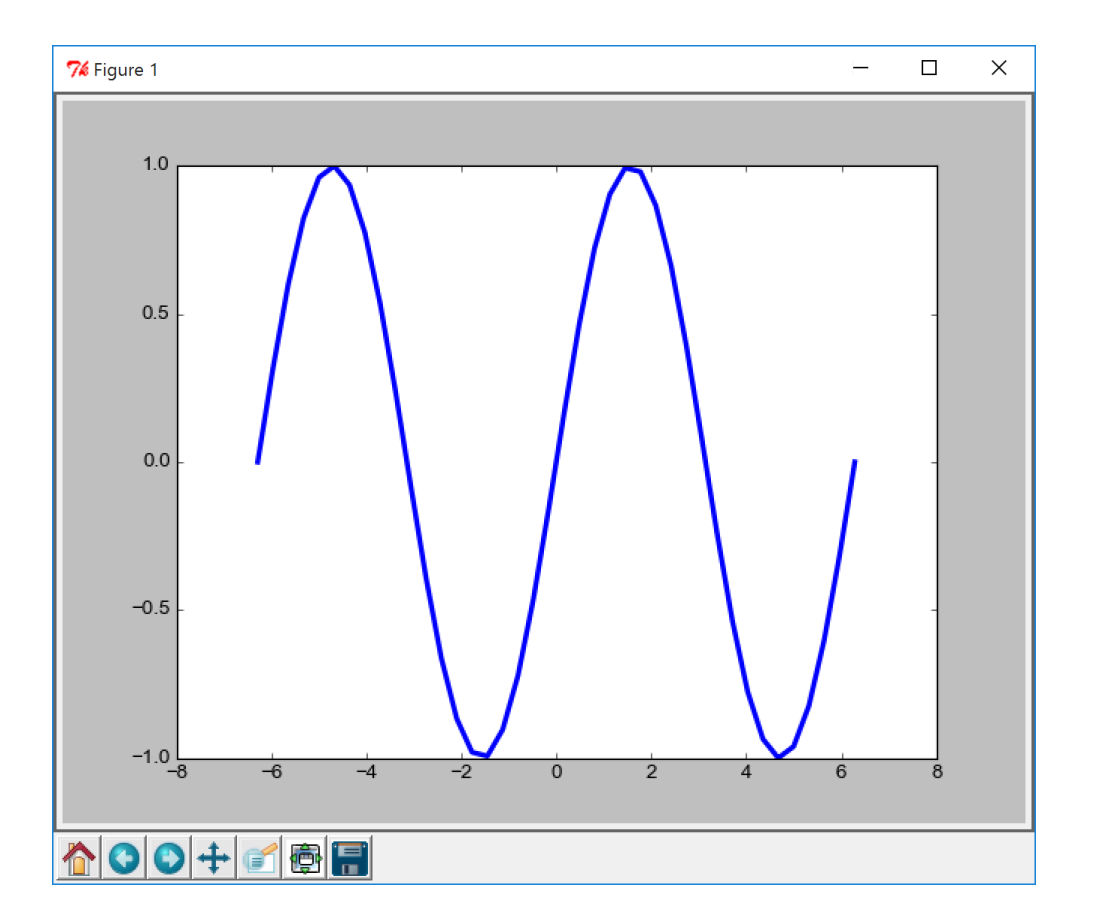

Much of your power is in the plot command:

plt.plot(x, y, linewidth=3, linestyle='dashed')

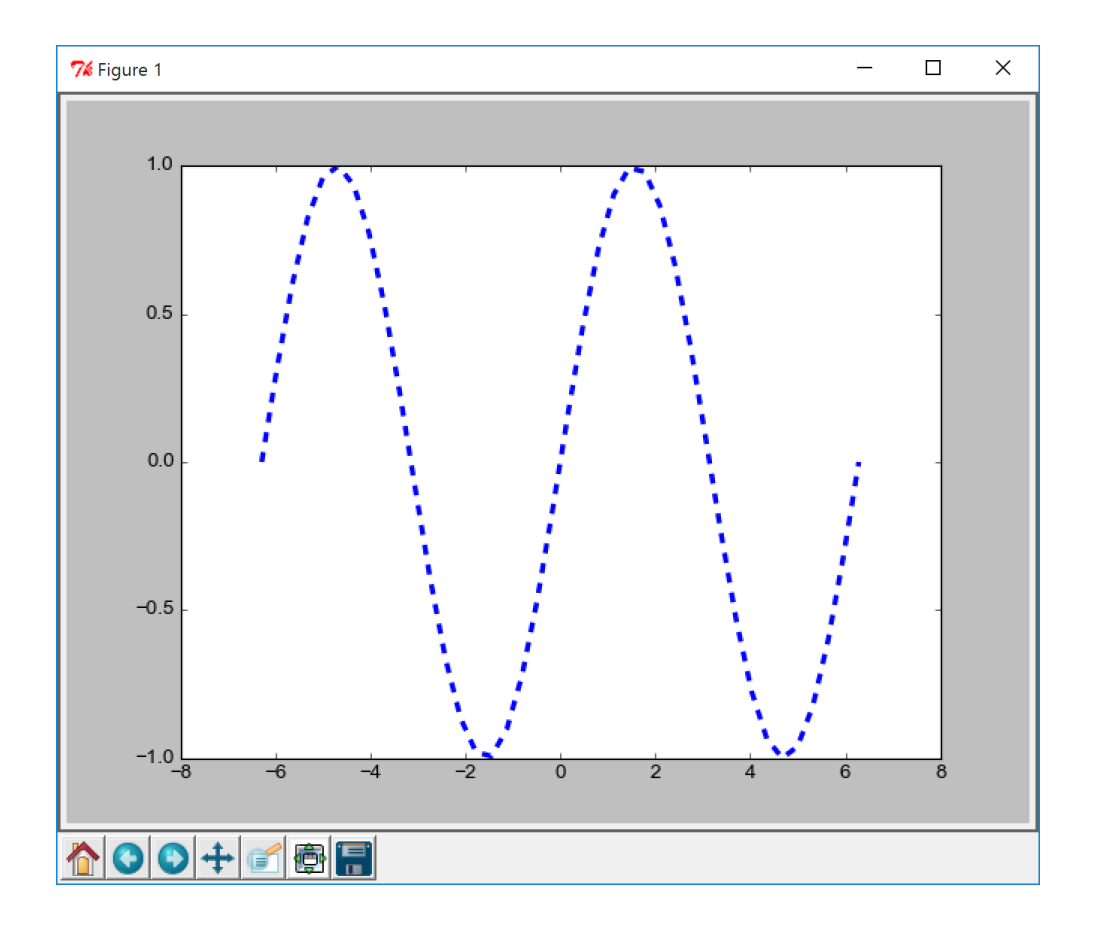

Much of your power is in the plot command:

plt.plot(x, y, linewidth=3, linestyle='dashed', color='k')

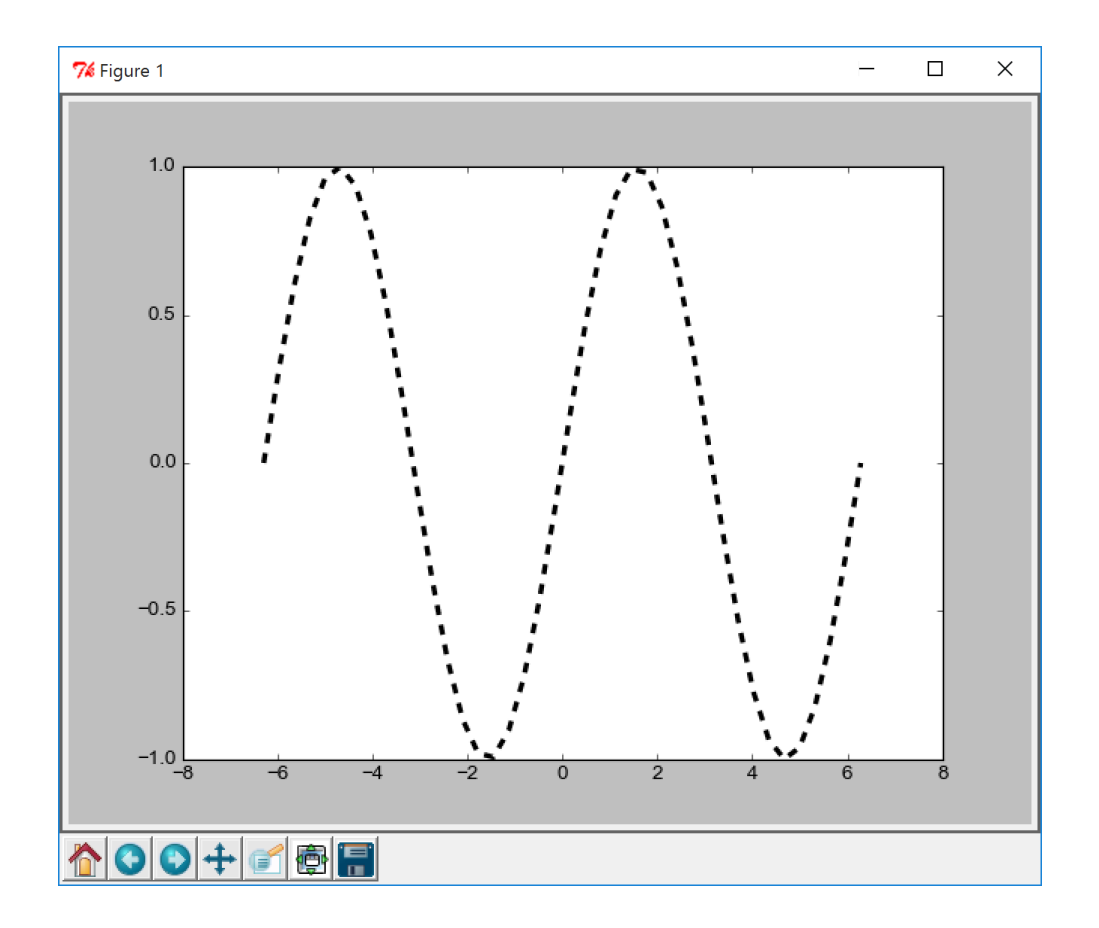

Much of your power is in the plot command:

plt.plot(x, y, linestyle='none', color='k',  $marker = ' *')$ 

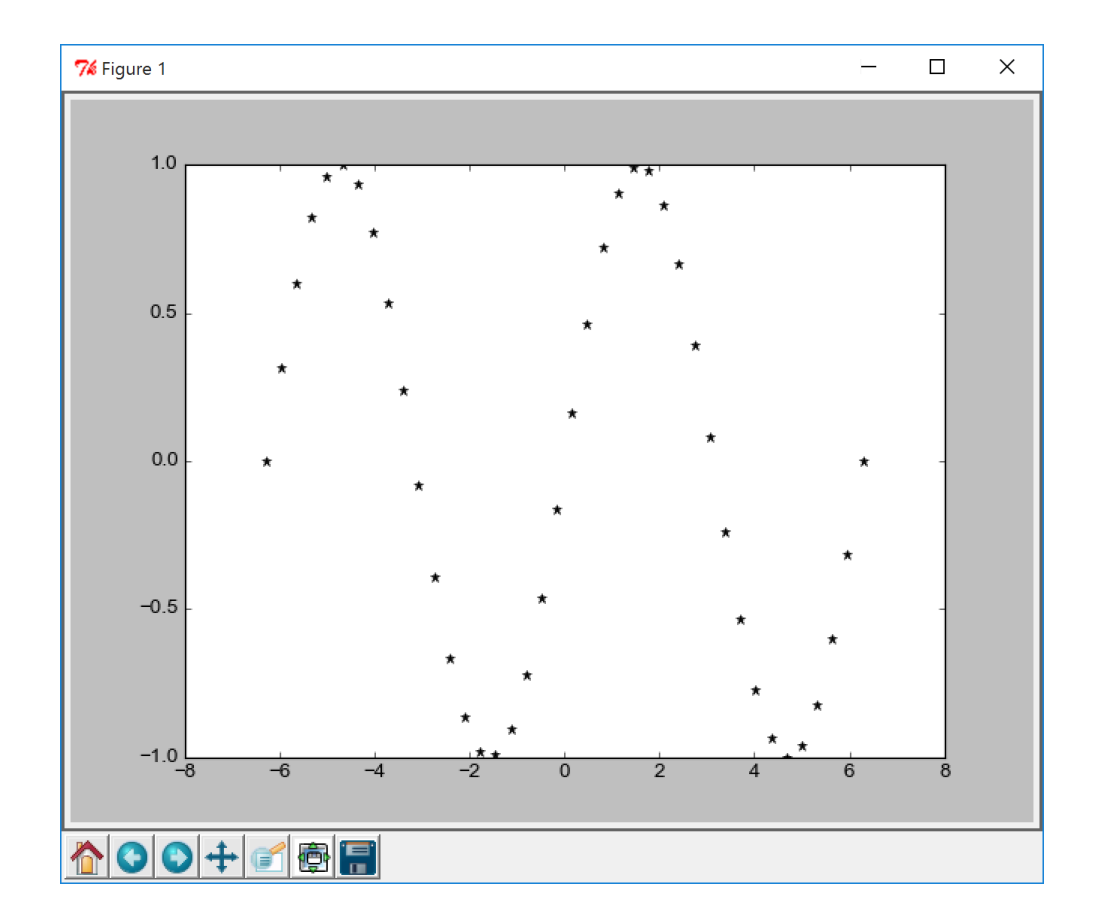

Much of your power is in the plot command:

plt.plot(x, y, linestyle='none', color='k', marker='\$\\beta\$', markersize=10)

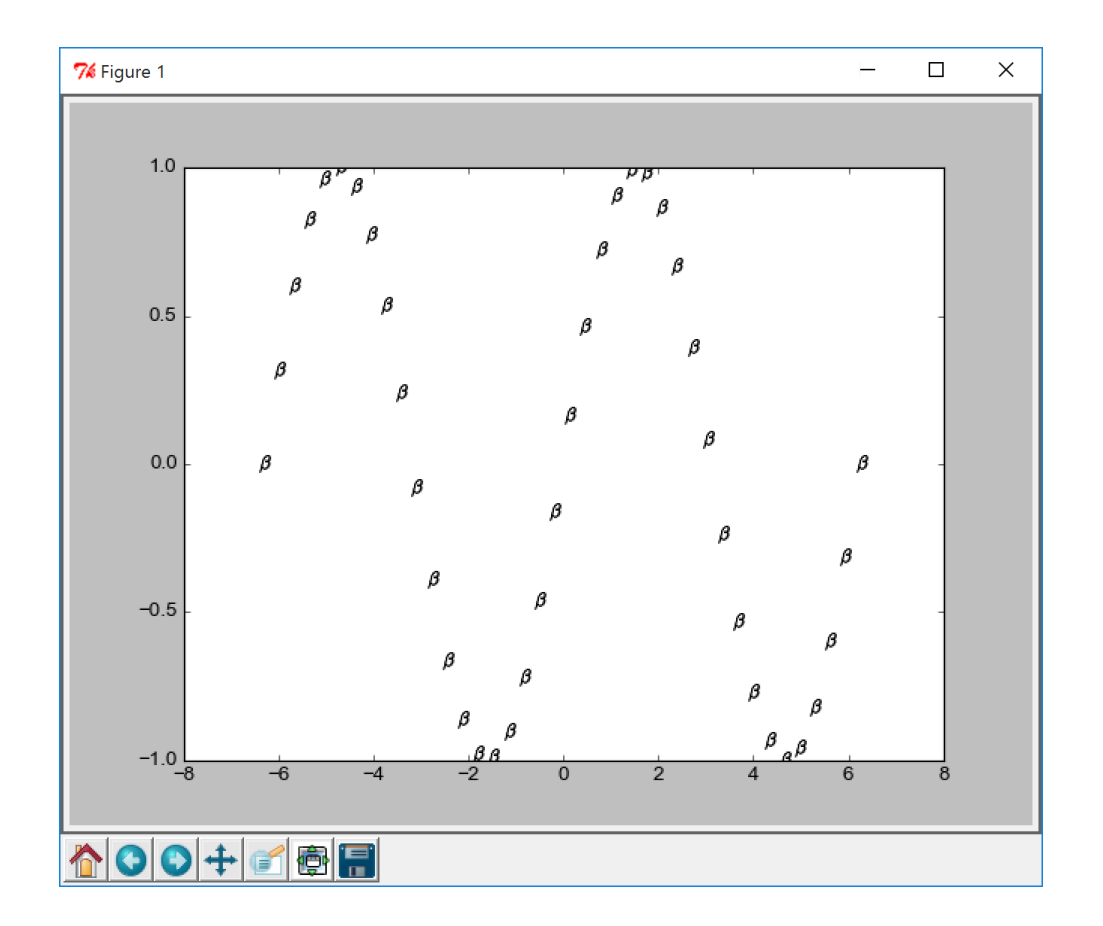

Much of your power is in the plot command:

plt.plot(x, y, linestyle='none', color='k', marker='\$\\beta\$', markersize=10)

#### PRO TIP:

For a scatter plot, use plt.scatter() instead

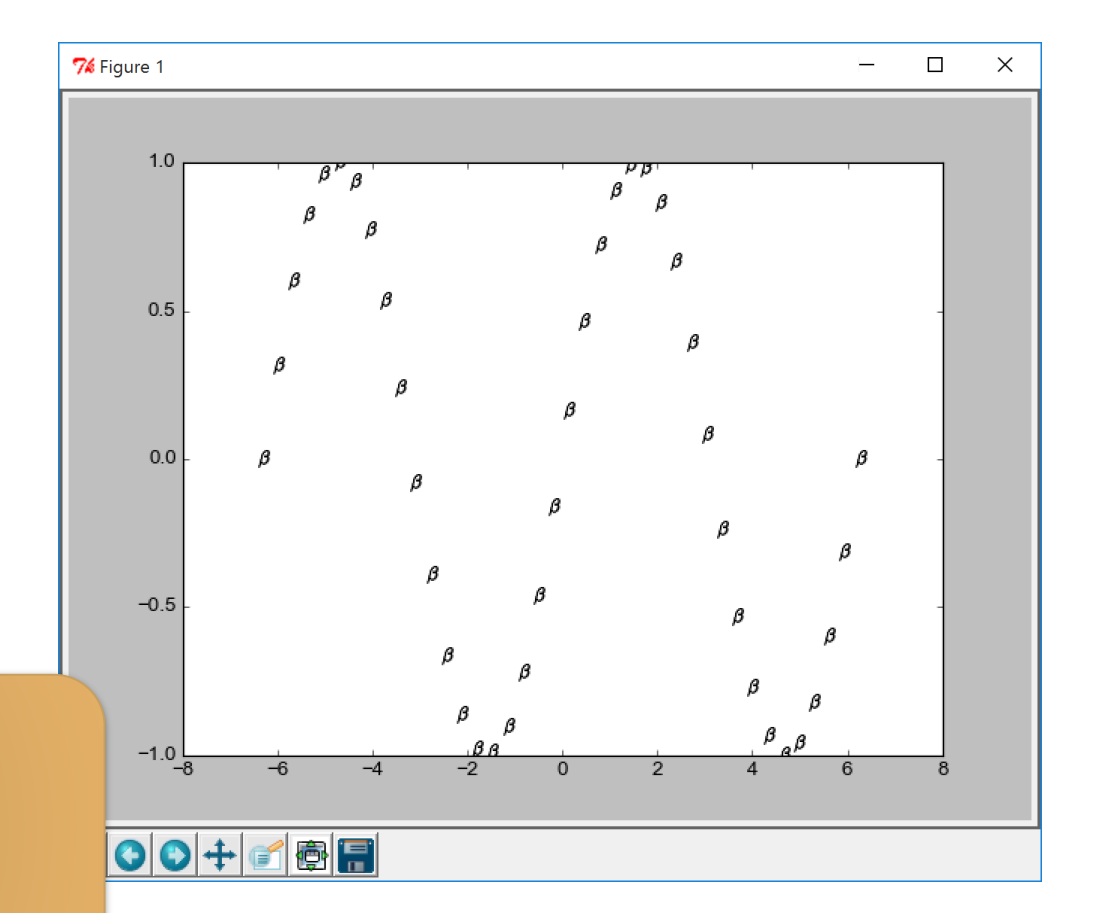

Creating error bars:

plt.errorbar(x, y, yerr=yerr)

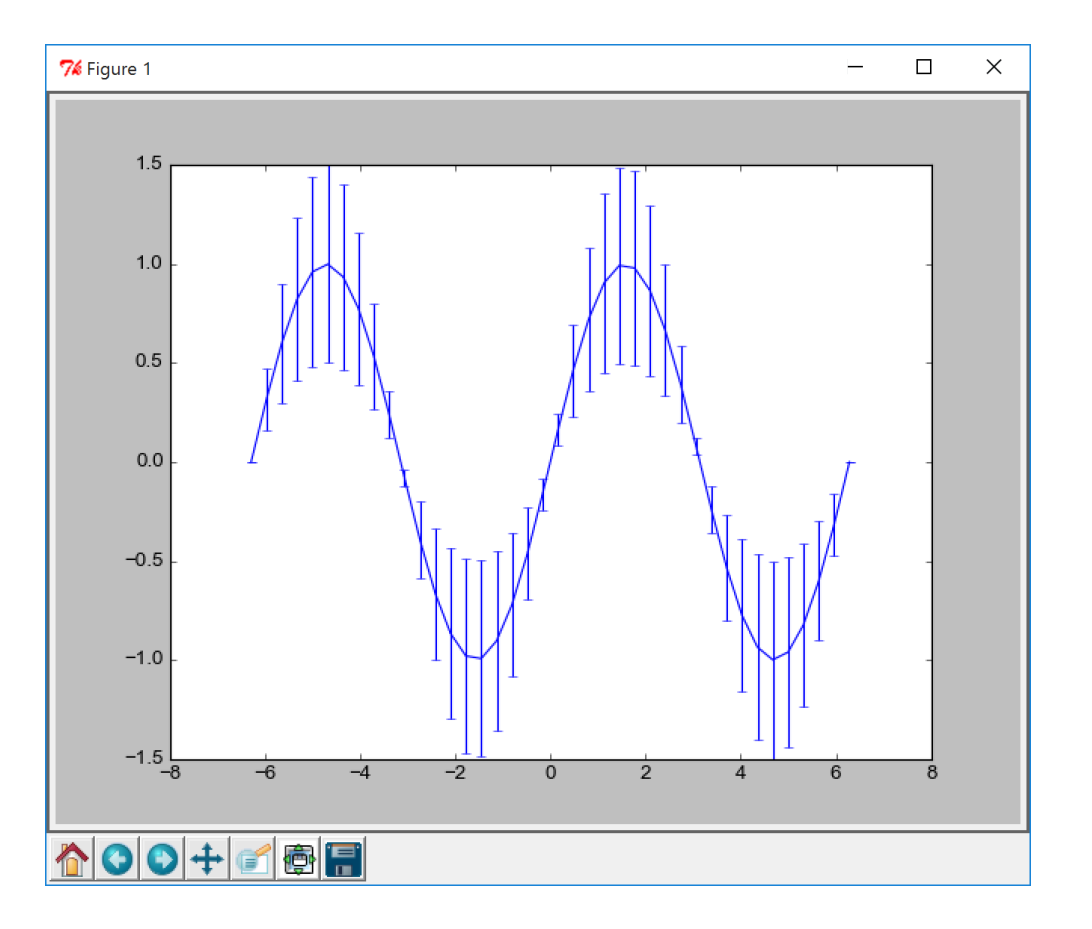

Creating error bars:

plt.errorbar(x, y, yerr=yerr, fmt='\*')

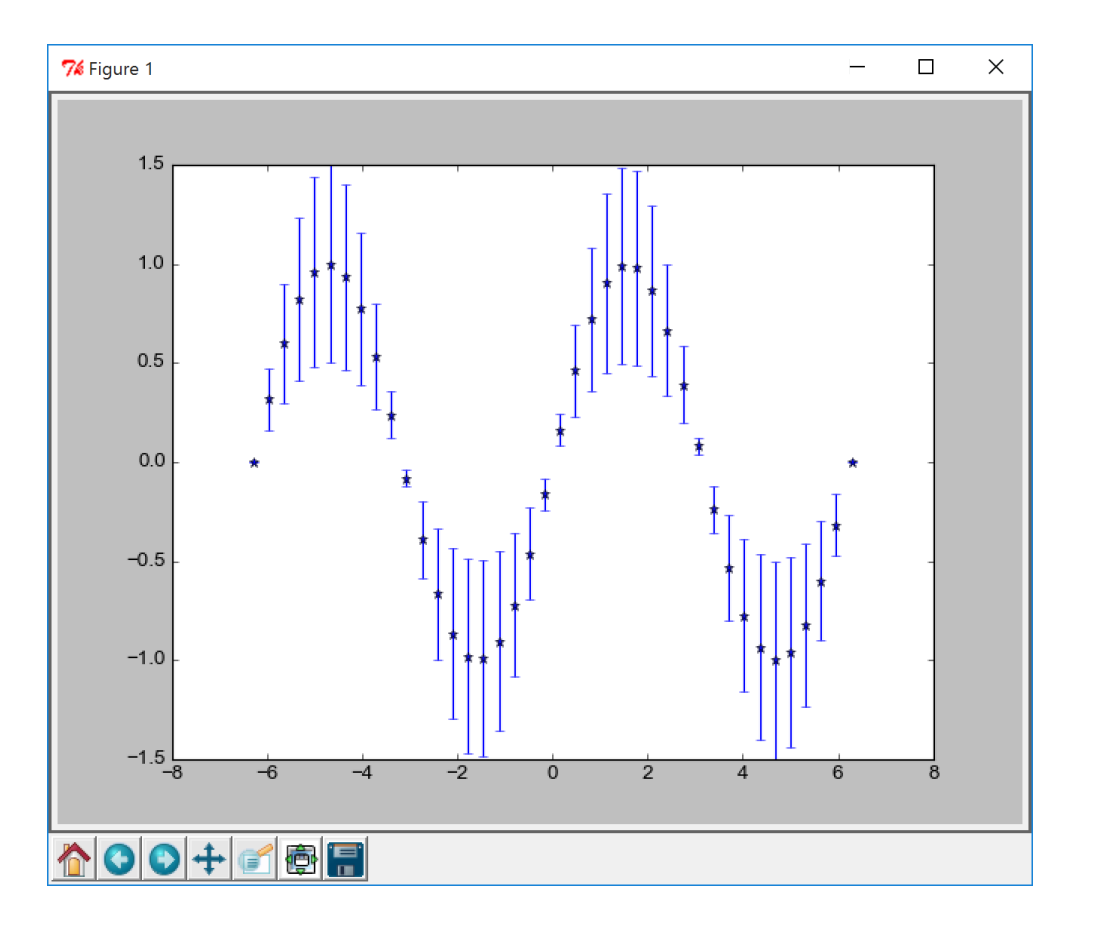

#### Creating error bars:

plt.errorbar(x, y, yerr=yerr, fmt='none')

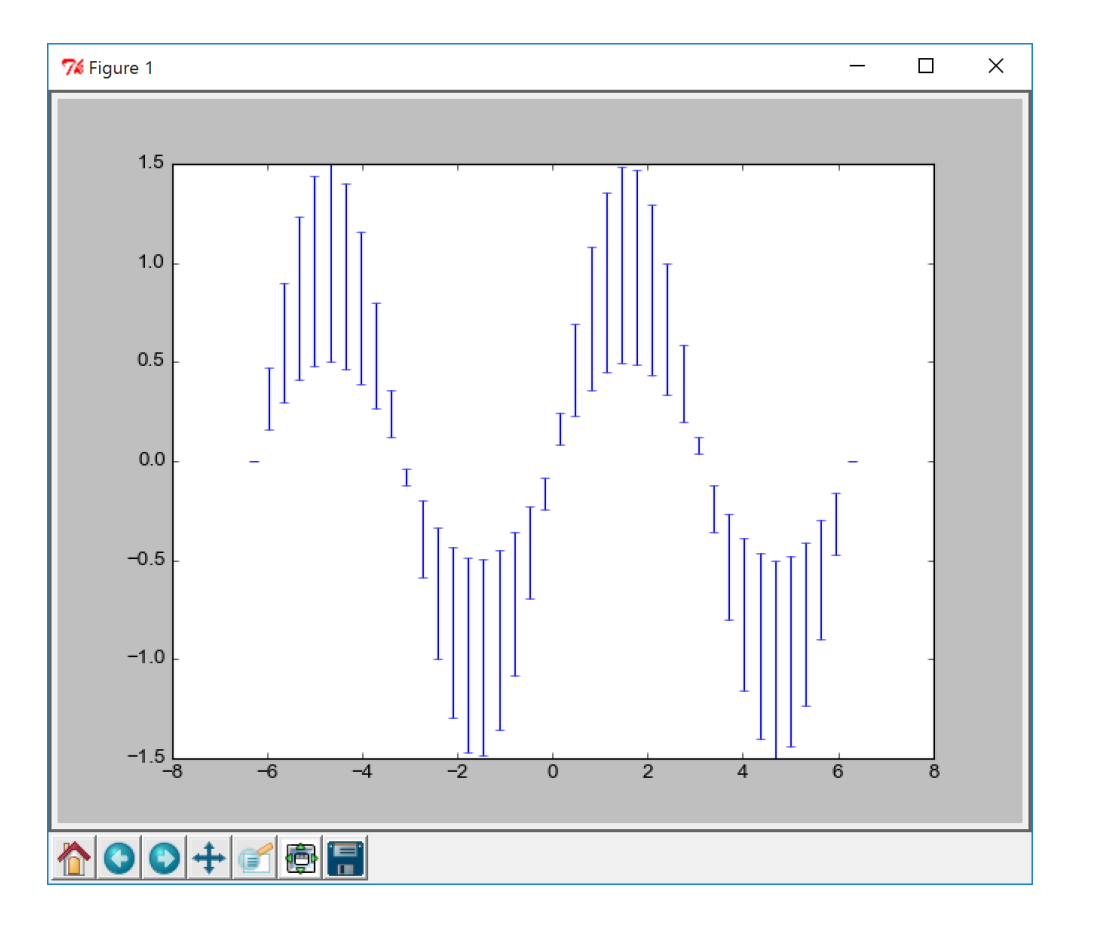

#### Creating error bars:

plt.errorbar(x, y, yerr=yerr, fmt='none')

#### PRO TIP:

All of these functions have **many** more options. Check the docs.

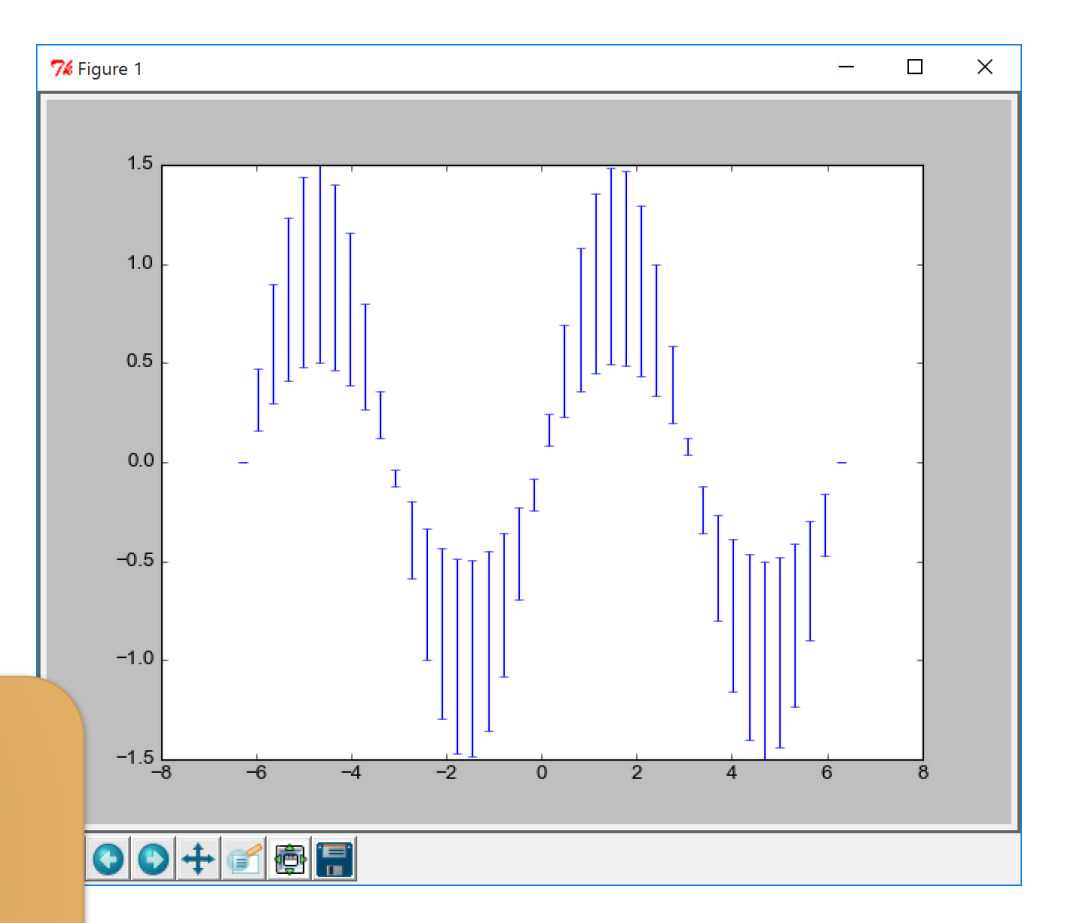

#### COLOURS IN MATPLOTLIB

In matplotlib, colours can be specified in a number of ways:

**Basic Colours** Most basic (primary and secondary) colours can be quoted by their first letter: 'b' – blue  $ir'$  – red 'g' – green 'y' – yellow  $w'$  – white 'k' – black

#### **HTML Colours**

Any defined HTML colour name is a valid colour: "deeppink" "slateblue" "ivory" "lemonchiffon"

#### **Hex code**

Any string of hex codes in the form of "#rrggbb" where each pair goes from 00 to ff:  $"$ #fffffff" "#000000" "#ff0000" "#ff00ff"

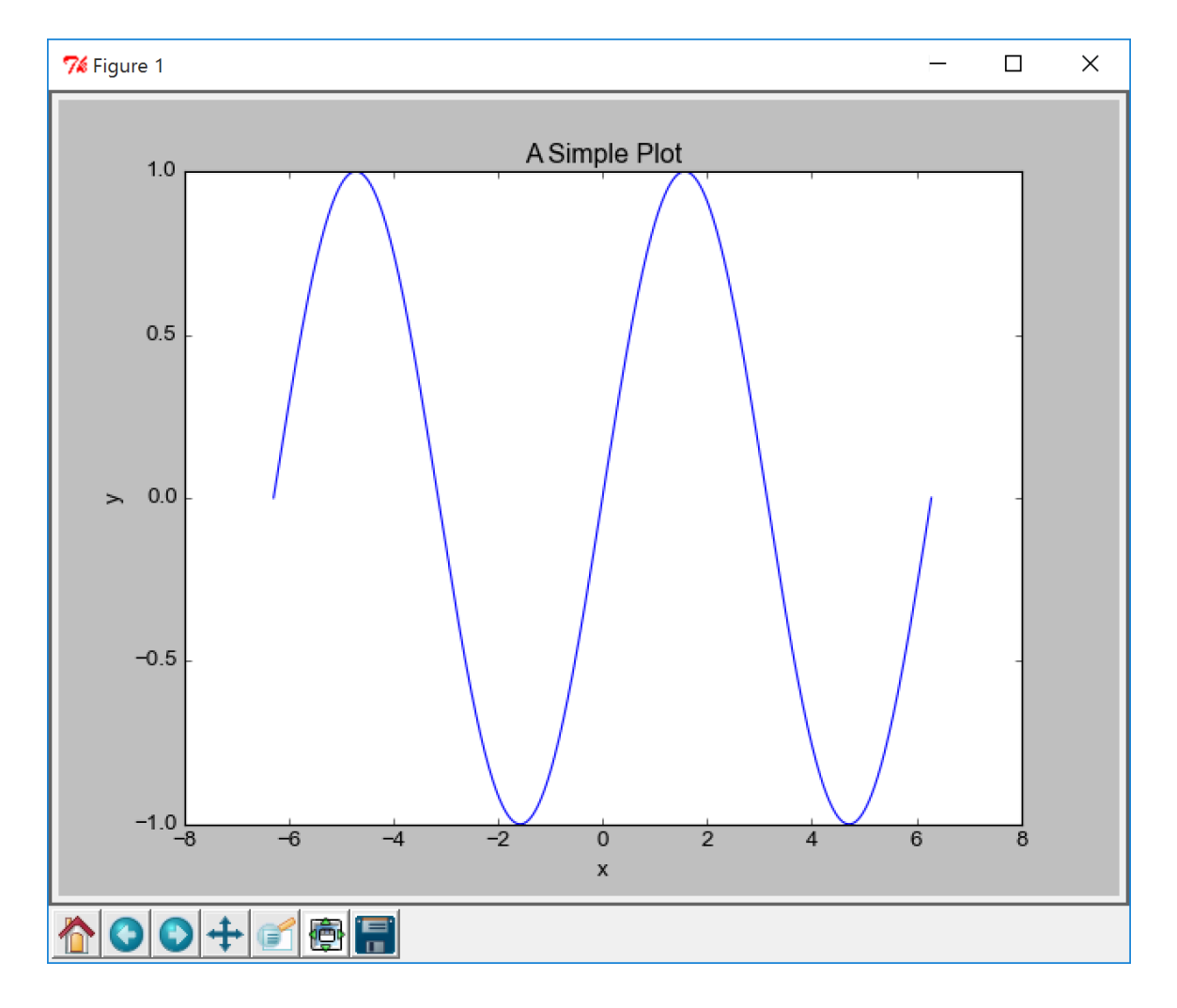

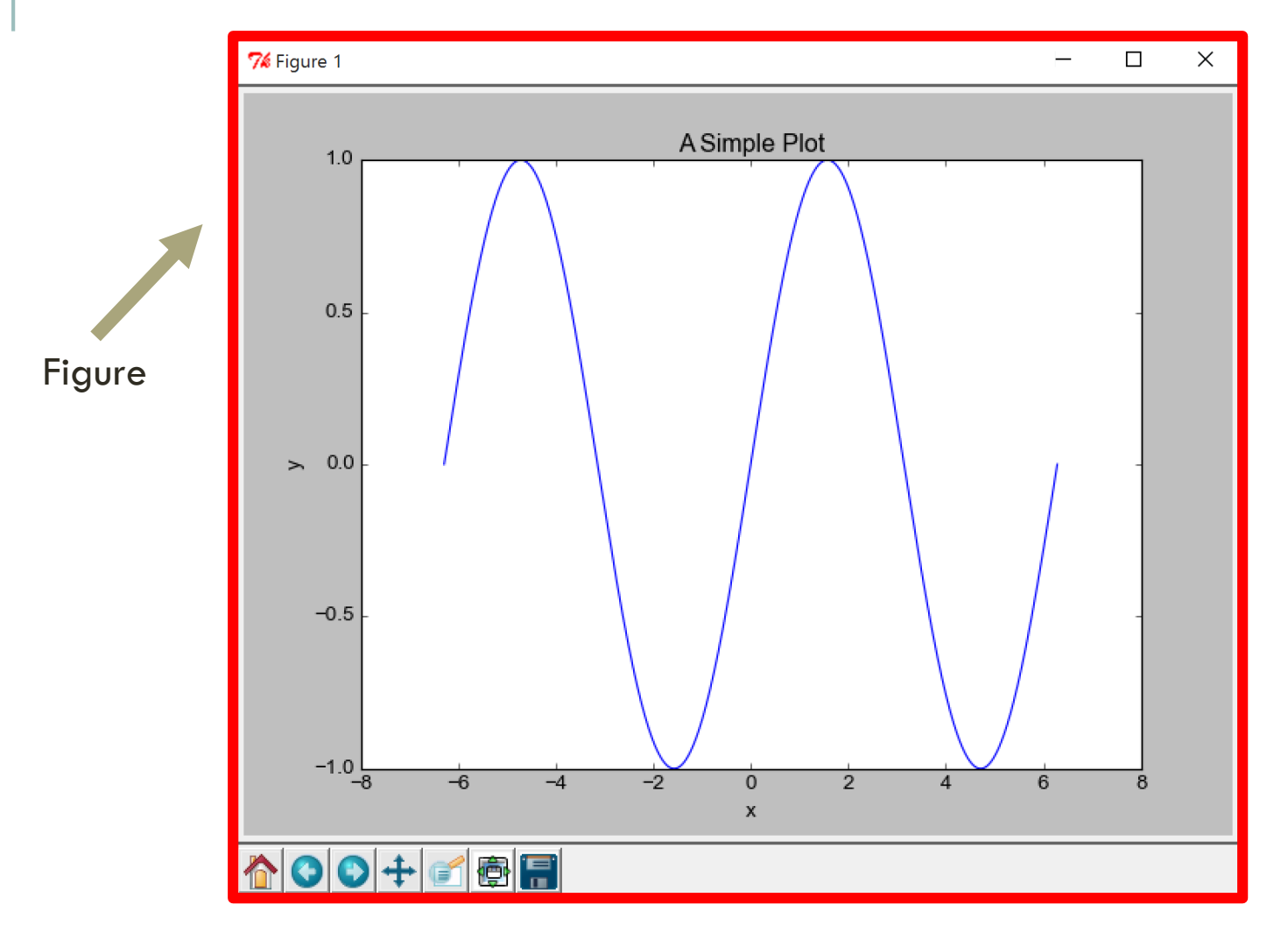

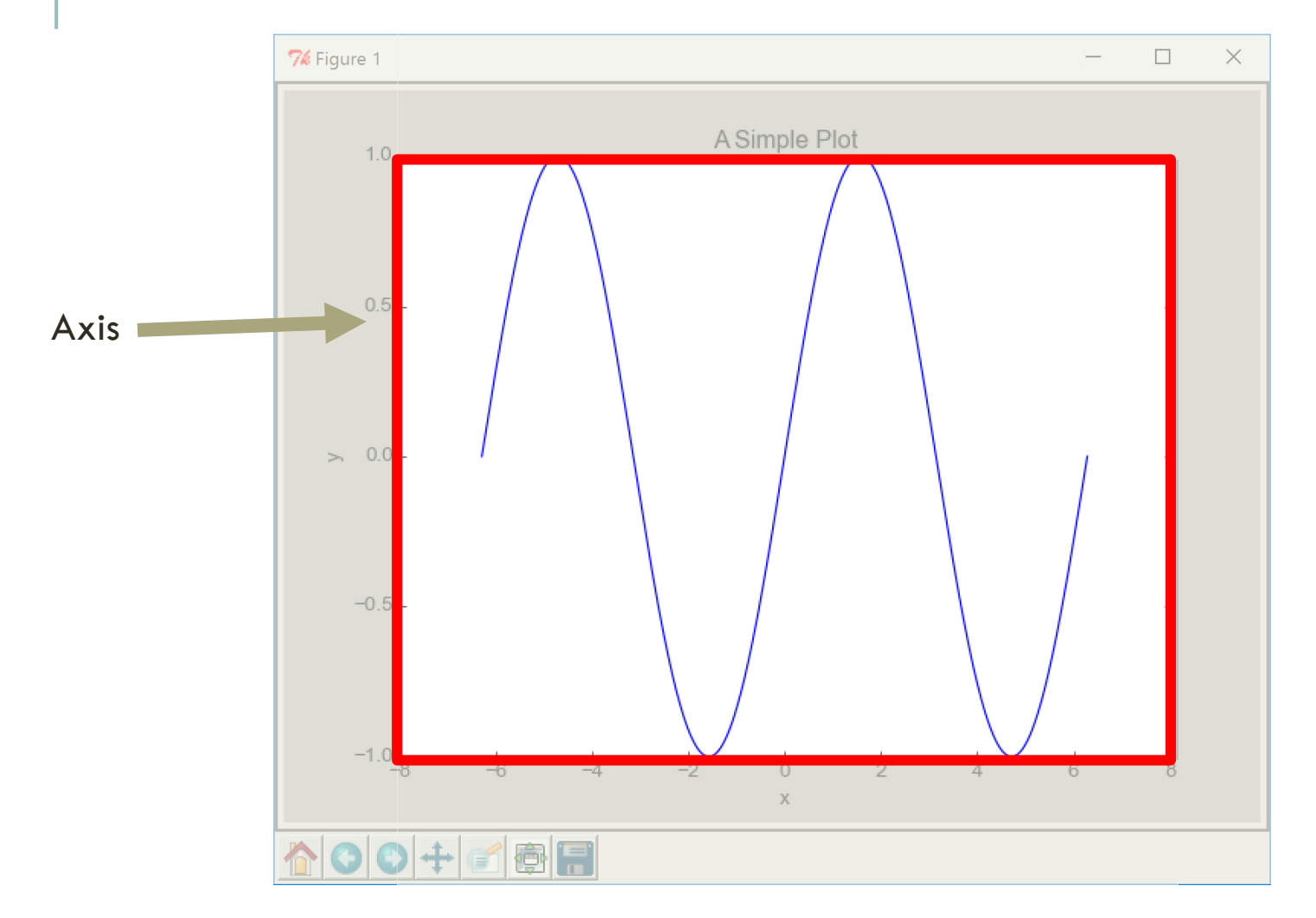

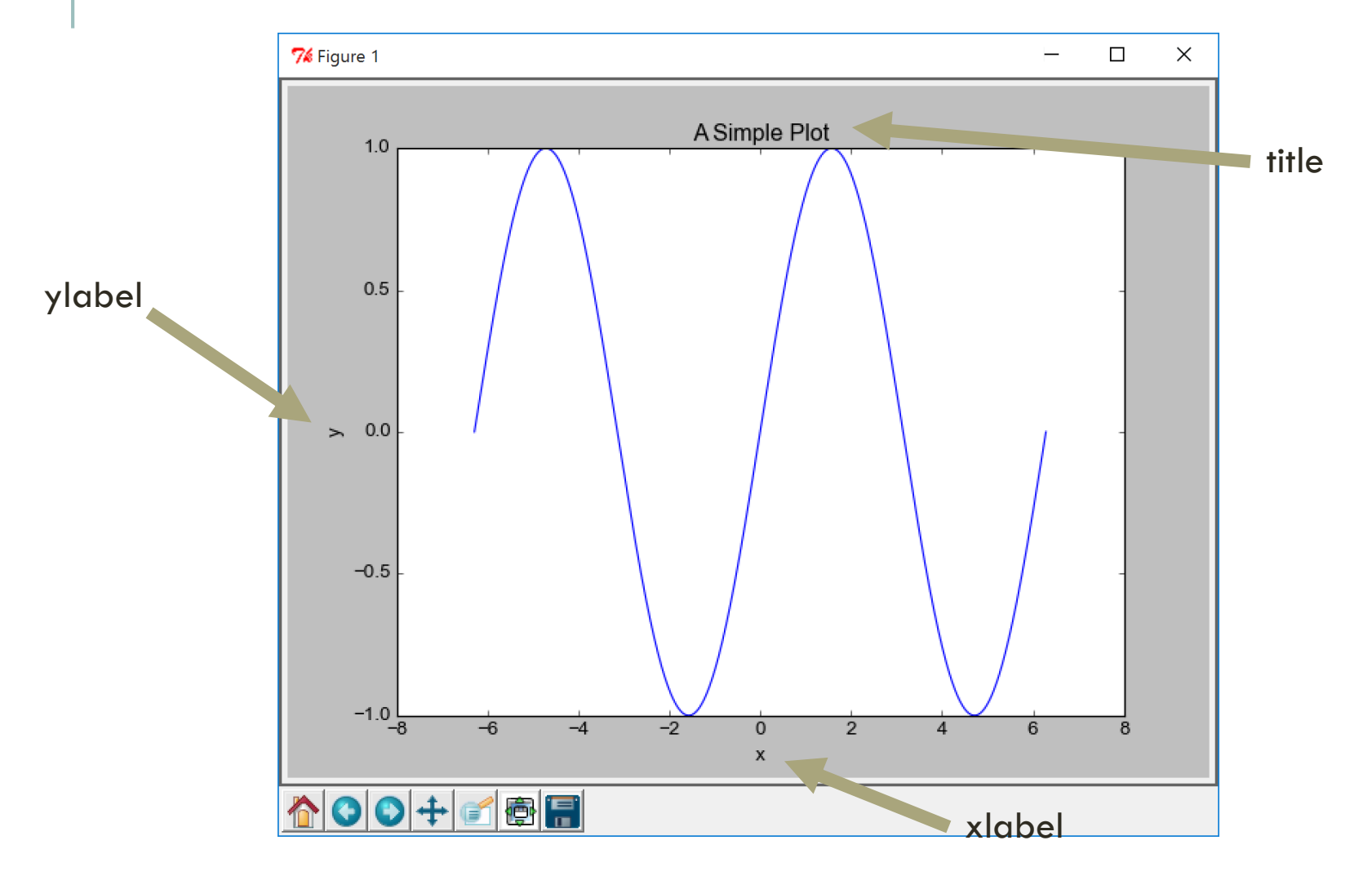

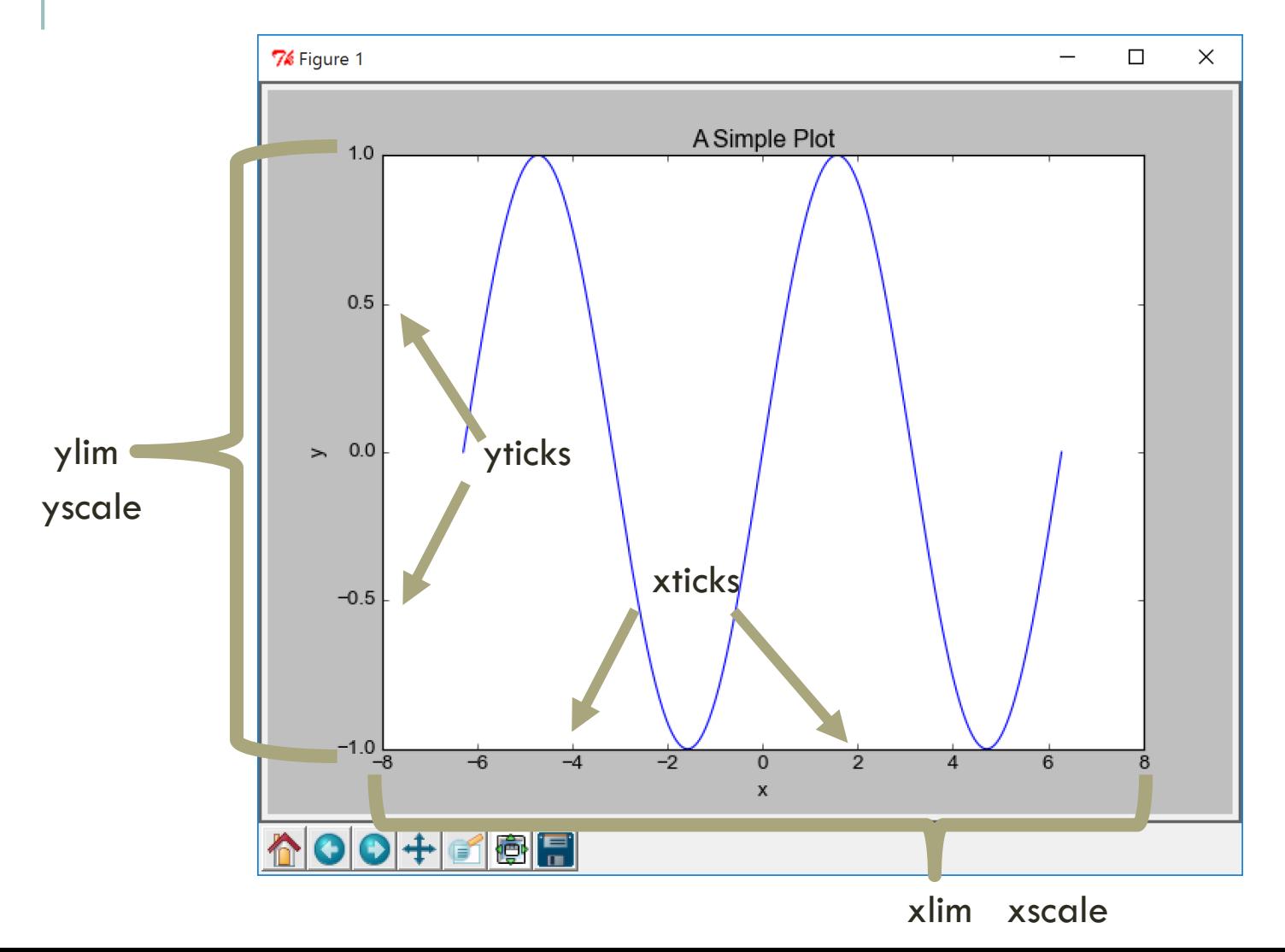

#### HOUSEKEEPING FUNCTIONS

To deal with the various figures and axes that there can be, you have the following housekeeping functions:

```
# Clearing Plots
plt.cla() # Clear Current Axis
plt.clf() # Clear Current Figure
```

```
# Getting active objects 
ax1 = plt.gca() # Get Current Axisfig1 = plt.get() # Get Current Figure
```

```
# Make new figure
plt.figure() # Make new figure (with defaults)
plt. figure(figsize=(6,8)) # Make new figure (6"x8")
```
## SETTING AXIS PROPERTIES

You can (at any time in the plotting) change the range (lim), scale (log or linear), labels or ticks on a plot. Replace x with y (or vice versa) when necessary:

```
# Limits and Scale
plt.xlim([0, 5]) # Set x-limits to 0 -> 5
plt.yscale('log') # Set y-axis to logarithmic
# Setting Labels
plt.xlabel('X-axis') # Label the X-axis
plt.title("Title") # Set the Axis title
# Setting Ticks
plt.xticks([0, 4, 10, 19]) # Location of x-ticks
```
# LABELS AND LEGENDS (OH MY!)

You can use "labels" on any plot object to automatically populate a legend:

```
plt.errorbar(…, 
label="Test Data")
```
plt.legend()

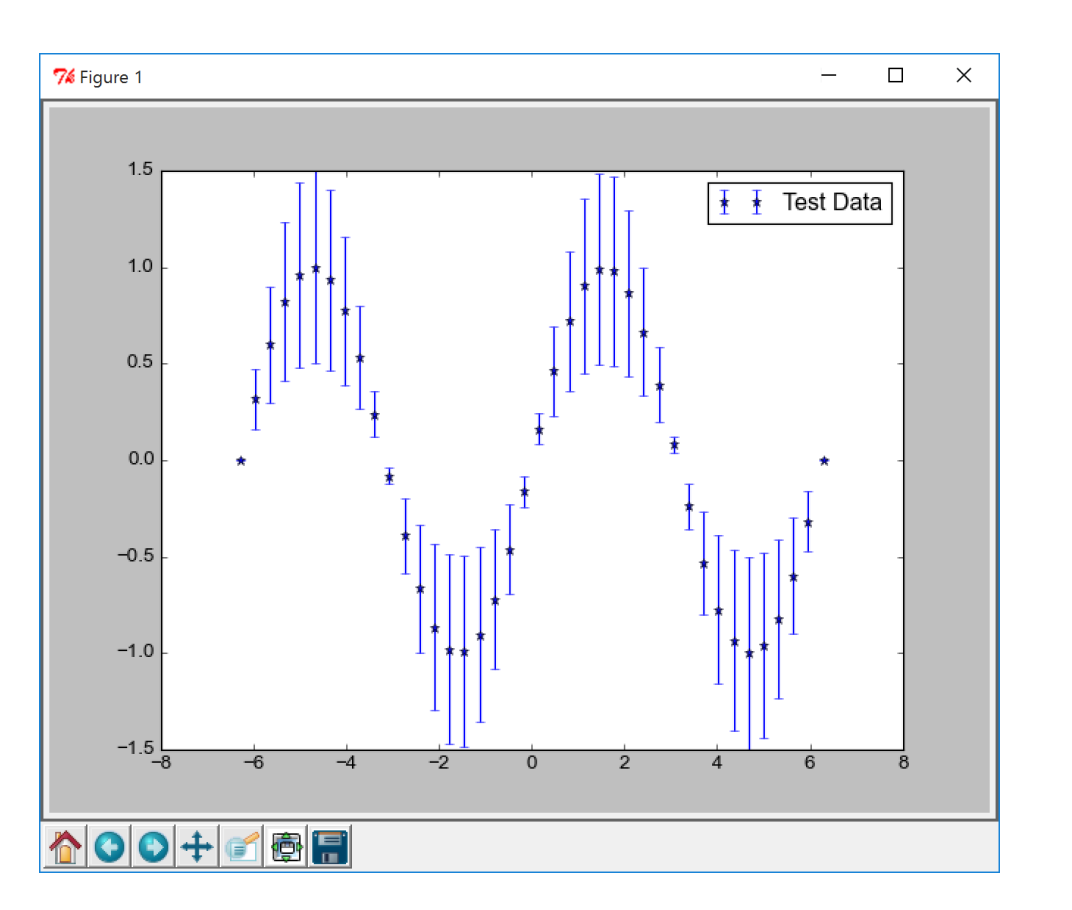

# LABELS AND LEGENDS (OH MY!)

You can use "labels" on any plot object to automatically populate a legend:

```
plt.errorbar(…, 
label="Test Data")
```
plt.legend( frameon=False )

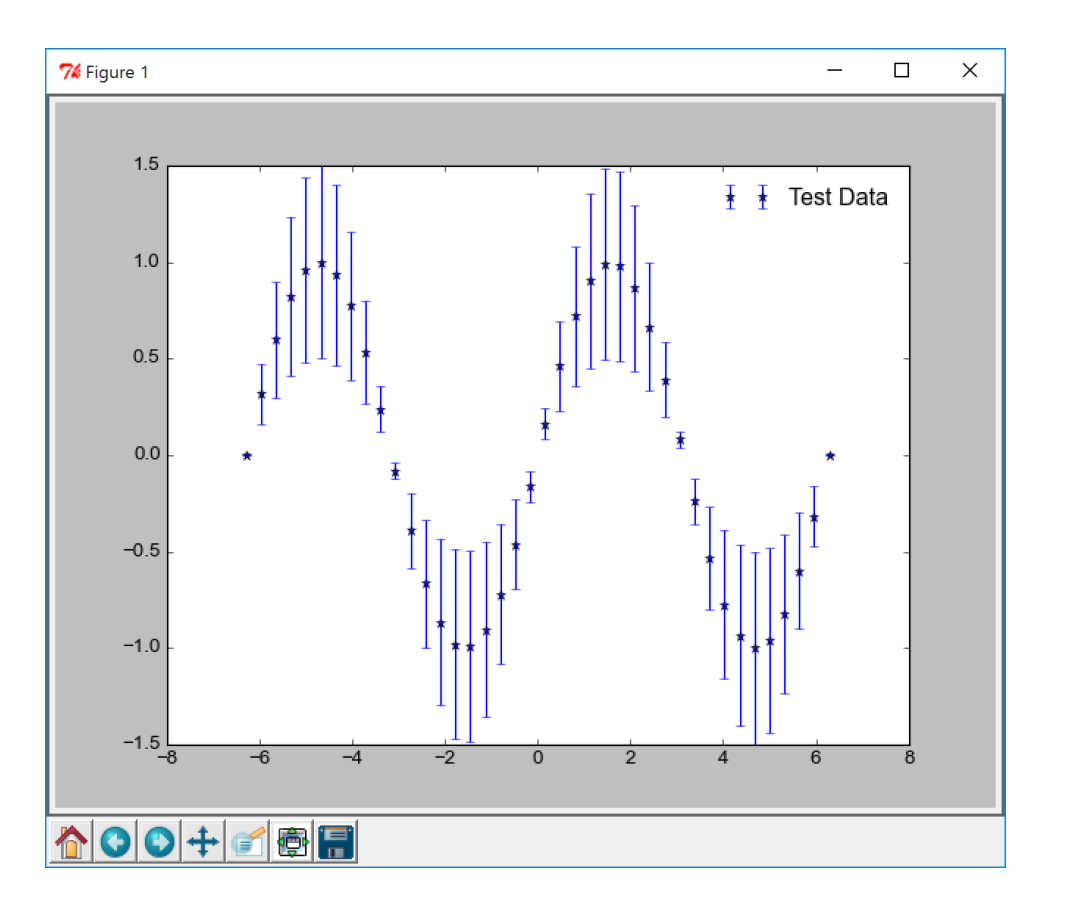

#### SAVING A FIGURE

Saving a figure is a one-line operation. Matplotlib will figure out what format you want by the extension of the filename:

plt.savefig("filename.pdf") # Saving as a PDF plt.savefig("filename.png") # Saving as a PNG plt.savefig("filename.eps") # Saving as an EPS

# Can also determine what output DPI: plt.savefig("filename.jpg", dpi=300)

#### SAVING A FIGURE

Saving a figure is a one-line operation. Matplotlib will figure out what format you want by the extension of the filename:

plt.savefig("filename.pdf") # Saving as a PDF plt.savefig("filename.png") # Saving as a PNG plt.savefig("filename.eps") # Saving as an EPS

# Can also determine what output DPI: plt.savefig("filename.jpg", dpi=300)

EPS files do not support transparency natively

```
fig1 = plt.findure()ax1 = fig1.add_axes([0.1, 0.1, 0.8, 0.8])ax1.plot(x, y, marker='o', label='plotted line')
ax1.legend()
ax1.set_xlim([1, 10])ax1.set_ylim([0, 5])ax1.set_xscale('log')
ax1.set_xtitle('X Label')
ax1.set_ytitle('Y Label')
fig1.savefig(filename)
```
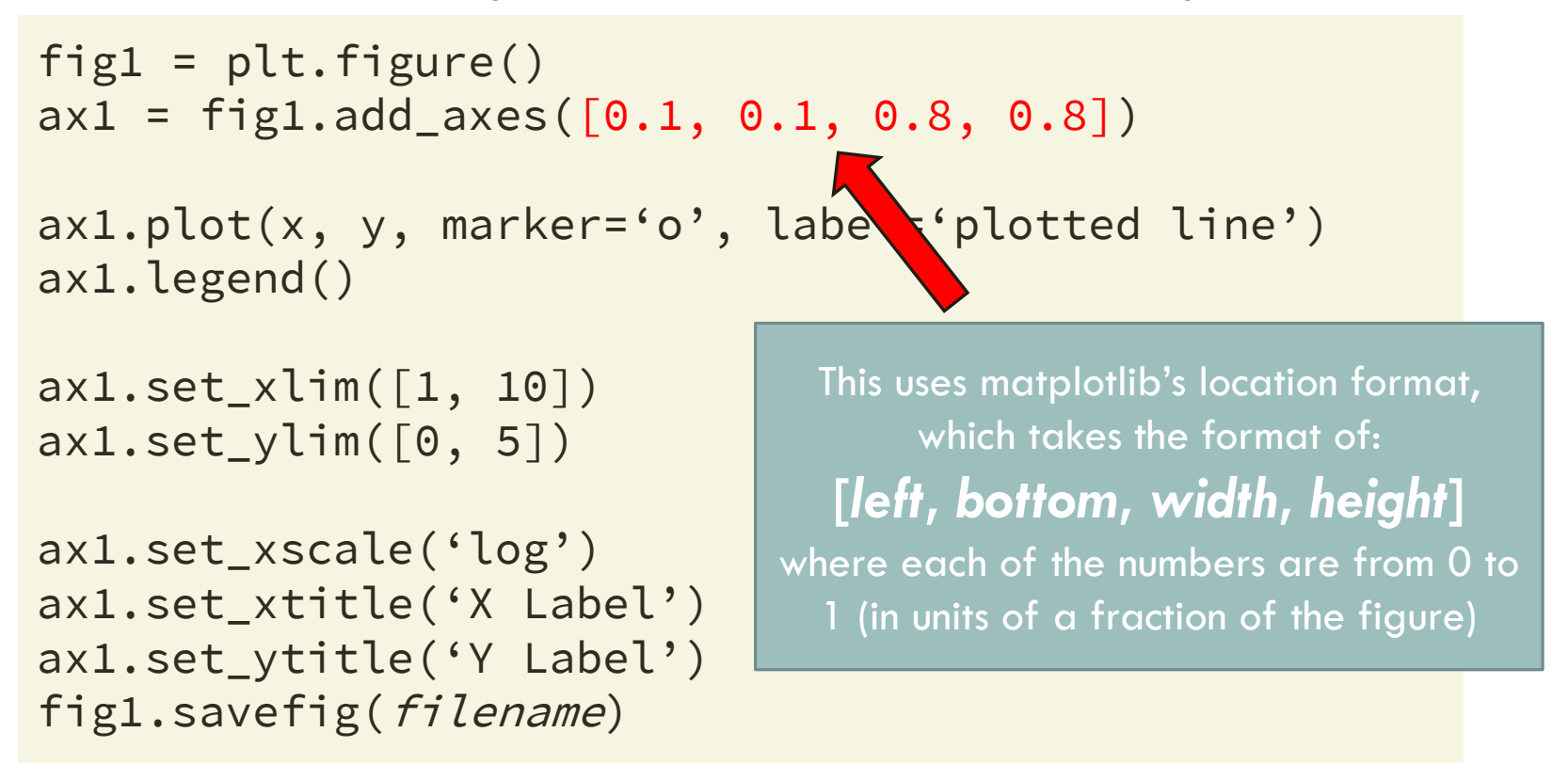

```
fig1 = plt.findure()ax1 = fig1.add_axes([0.1, 0.1, 0.8, 0.8])ax1.plot(x, y, marker='o', label='plotted line')
ax1.legend()
ax1.set_xlim([1, 10])
ax1.set_ylim([0, 5])ax1.set_xscale('log')
ax1.set_xtitle('X Label')
ax1.set_ytitle('Y Label')
fig1.savefig(filename)
                                   All of those major plotting functions (i.e, 
                                    plot, scatter, legend, et cetera) are now 
                                         just methods on the axis.
```

```
fig1 = plt.findure()ax1 = fig1.add_axes([0.1, 0.1, 0.8, 0.8])ax1.plot(x, y, marker='o', label='plotted line')
ax1.legend()
ax1.set_xlim([1, 10])
ax1.set_ylim([0, 5])ax1.set_xscale('log')
ax1.set_xtitle('X Label')
ax1.set_ytitle('Y Label')
fig1.savefig(filename)
                                    All axis properties (i.e., x/ylim, x/yscale)
                                          can be set by the methods 
                                     axis.set_property. Also, you can get the 
                                          current values for these by 
                                             axis.get_property.
```

```
fig1 = plt.findure()ax1 = fig1.add_axes([0.1, 0.1, 0.8, 0.8])ax1.plot(x, y, marker='o', label='plotted line')
ax1.legend()
ax1.set_xlim([1, 10])ax1.set_ylim([0, 5])ax1.set_xscale('log')
ax1.set_xtitle('X Label')
ax1.set_ytitle('Y Label')
fig1.savefig(filename)
                                  Saving the figure is a method of the 
                                           figure itself
```

```
fig1 = plt.findure()ax1 = fig1.add_axes([0.1, 0.1, 0.8, 0.8])ax1.plot(x, y, marker='o', label='plotted line')
ax1.legend()
ax1.set_xlim([1, 10])
ax1.set_ylim([0, 5])PRO TIP:
ax1.set_xscale('log')
                                    This is particularly useful if 
ax1.set_xtitle('X Label')
                                    you have multiple figures and 
ax1.set_ytitle('Y Label')
                                    axes.fig1.savefig(filename)
```
## CUSTOMIZING DEFAULTS

There's a lot of different parameters that matplotlib chooses by default, but you can set your own using a **matplotlibrc** file. This file will not exist by default, but you can download a sample one here:

[http://matplotlib.org/\\_static/matplotlibrc](http://matplotlib.org/_static/matplotlibrc)

The place to put this file depends on your platform:

**Windows:** *UserDirectory*/.matplotlib/matplotlibrc (i.e., C:/Users/*username*/.matplotlib/matplotlibrc)

**MacOS:** *UserDirectory*/.matplotlib/matplotlibrc (i.e., Users/*username*/.matplotlib/matplotlibrc)

**Linux:** *UserDirectory*/.config/matplotlib/matplotlibrc (i.e., /home/*username*/.config/matplotlib/matplotlibrc)

# CUSTOMIZING DEFAULTS

There's a lot of different parameters that matplotlib chooses by

default, but you can set your own using a **mat**<br>will not exist by default, but you can downlo will not exist by default, but you can downlo

[http://matplotlib.org/\\_static/matplotlibrc](http://matplotlib.org/_static/matplotlibrc)

The place to put this file depends on your pl

**Windows:** UserDirectory/.matplotlib/matplot (i.e., C:/Users/username/.matplotlib/matplo

**MacOS:** UserDirectory/.matplotlib/matplotli (i.e., Users/username/.matplotlib/matplotlib

The default matplotlib font is a crime against typography. Change it as soon as you can.

If you want to replace it with an open source font, may I suggest either **Open Sans** or **Source Sans Pro**?

Linux: UserDirectory/.config/matplotlib/matplot (i.e., /home/*username*/.config/matplotlib/matplotlibrc)

#### EXERCISE TIME! But when I call you never

seem to be home.